# 基于 LabVIEW 的整浆机交互式训练软件开发

#### 徐 帅,杨晓芳

(盐城工业职业技术学院 ,江苏 盐城 224005)

摘 要:为满足学校教学和员工训练需要,开发了基于 LabVIEW 的整浆机交互式训练软件,软件可运行在 PC 端。 通过事件结构控制选项卡的显示来完美模拟整浆机触摸屏,采用 ActiveX 控件以实现机器运转的多媒体视频播放,利用 LabVIEW 的强大数学运算功能和电子表格写入子 VI实现了数据的验算和汇总。

关键词:整浆联合机;操作训练;LabVIEW;训练软件;仿真 中图分类号:TP392 文献标识码:B 文章编号:1673-0356(2016)07-0021-03

随着自动化技术的进步,几乎所有行业设备均配 备了以触摸屏为主的人机界面 HMI(Human Machine Interface)。衣着整洁的工人站在机器的触摸屏前进 行技术参数设定,轻松完成生产任务成了现代制造业 的典型图景。整浆联合机是纺织大型生产设备,工艺 计算复杂,工艺参数较多,对其 HMI的操作需要经过 专业的训练。但在机上训练时,一则会导致参数变动 而影响生产,二则人数多、设备少时训练效果不佳。因 此较好的解决方法是提供一种可运行在 PC 端的训练 软件,以满足学校教学和员工训练需要。

LabVIEW 是美国国家仪器公司推出的一种基于 图形化编程语言的虚拟仪器软件开发工具,目前已广 泛应用于工业测控。LabVIEW 中包含了多种数学运 算功能,特别适用于建模、仿真、原型设计等[1]。因此 本项目选择 LabVIEW 作为整浆联合机交互式训练软 件的开发工具。

1 软件功能设计与总体结构

#### 1.1 软件功能设计

整浆机在使用中一般采用分条整的方法,工艺计 算较复杂且 HMI端工艺参数的输入尤其重要。为了 达到较好的综合训练效果,在功能上训练软件首先应 能完全模拟出 HMI端界面和其上的参数;其次应能对 工艺参数作出验算判断并生成报表,以供人工评判;最 后应能利用多媒体技术模拟上机和运转过程。图1示 出了整浆机交互式训练软件的功能要求。

收稿日期:2016-04-28;修回日期:2016-06-23

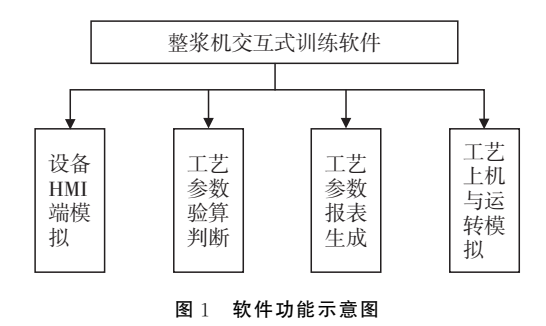

#### 1.2 软件程序总体结构

由于本软件功能较多,按照先进行工艺设计、再进 行工艺参数输入和最后上机的工艺过程,软件程序的 总体结构如图2所示。LabVIEW 编程环境提供了很 多程序结构,本文针对图 1-2 的程序总体结构,选择 Sequence顺序结构。

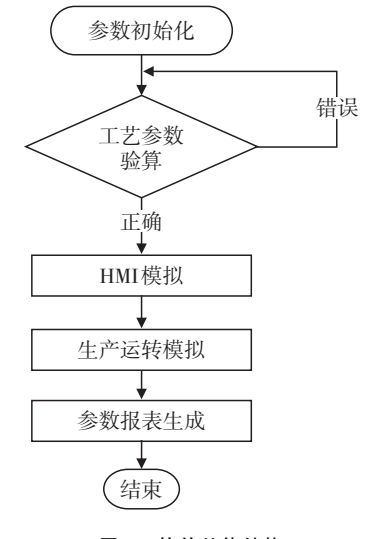

图2 软件总体结构

#### 1.3 软件使用流程

本软件在用于教学和训练时的使用流程是:工艺 参数验证(可跳过)→HMI模拟操作→生产运转模拟

基金项目:2016年度全国纺织服装信息化教学研究课题(ZWH-16037); 2014年度江苏省现代教育技术课题(2014-R-31872);江苏省品 牌专业建设项目(PPZY2015C254)

作者简介:徐 帅(1983-),男,江苏盐城人,讲师,硕士,研究方向为纺织机 电一体化技术和现代纺织生产技术,E-mail:xushuai430@163. com。

→生成参数报表。

#### 2 工艺参数验算功能的实现

分条整经的工艺算法相关资料已有充分说明,本 软件利用 LabVIEW 强大的数学功能进行编程。本部 分功能的前面板和程序如图3所示,在已知输入参数 的前提下,软件能对每项求得的工艺参数进行判断。 图3中最末1条色纱数和最末1条带宽度计算错误, 对应的指示灯不亮。

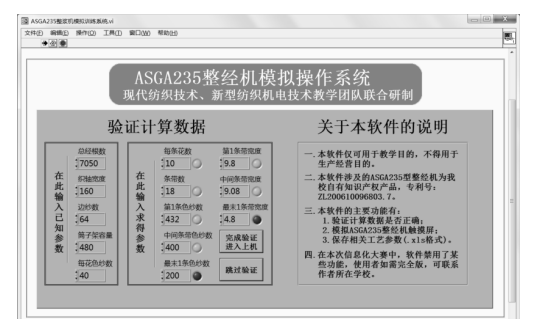

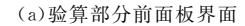

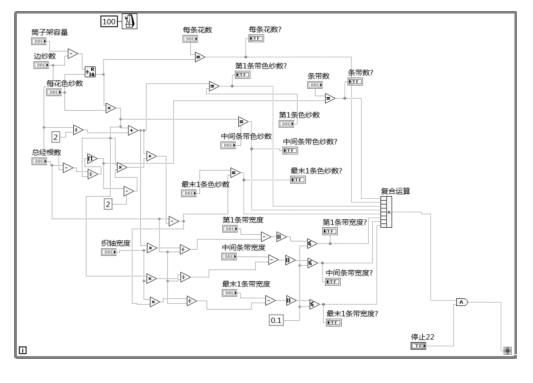

(b)验算部分程序图 图3 工艺参数验算功能的前面板与程序图

#### 3 设备 HMI模拟功能的实现

在 PC端模拟设备 HMI是本软件的主要功能,由 此学习者就能在个人 PC 上熟悉设备 HMI 的参数输 入和信息显示。目前纺织设备的 HMI大都采用工业 触摸屏,其程序由专门的组态软件开发,如西门子的 WinCCflexible、昆仑通态的 MCGS 等。组态软件开 发的程序一般运行在触摸屏上,且其数学运算和多媒 体功能欠佳,这也是本项目最终选择 LabVIEW 作为 工具来开发设备 HMI模拟软件的主要原因。当然,由 于 LabVIEW 本身是面向测试与控制领域的,不具备 组态软件的多画面编辑功能,这就需要通过进一步的 程序编写来实现。

本项目实现整浆机触摸屏模拟的方法,是以转换

为显示控件后的选项卡模拟触摸屏的一个界面,再通 过事件结构控制选项卡的显示。图4中(a)为模拟整 浆机触摸屏整经监控的页面,(b)为模拟触摸屏工艺设 定的页面,它们分别是选项卡1和选项卡3。图5为对 应的程序,它采用事件结构。当图4(a)中"工艺设定" 按钮按下的事件发生时,执行显示选项卡3的代码,这 样就实现了整经监控页面(选项卡1)到工艺设定页面 (选项卡3)的画面切换。通过设置选项卡的显示项,可 以去掉页面左上端"选项卡1"等字样,从而更像真实的 触摸屏页面。

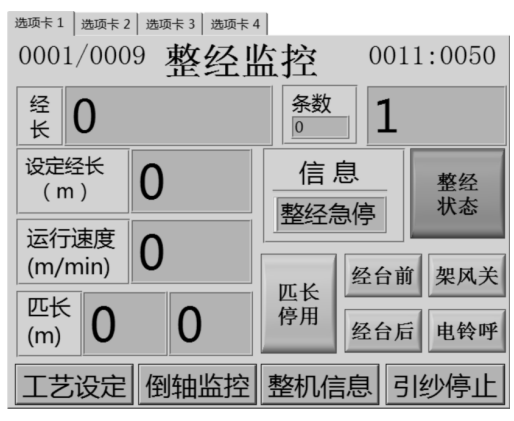

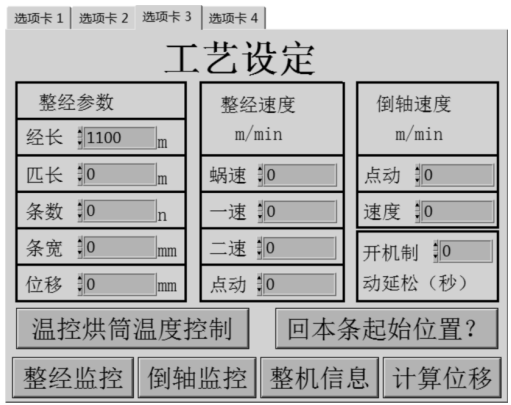

(a)整浆机触摸屏整经监控页面

(b)整浆机触摸屏工艺设定页面 图4 模拟整浆机触摸屏的页面

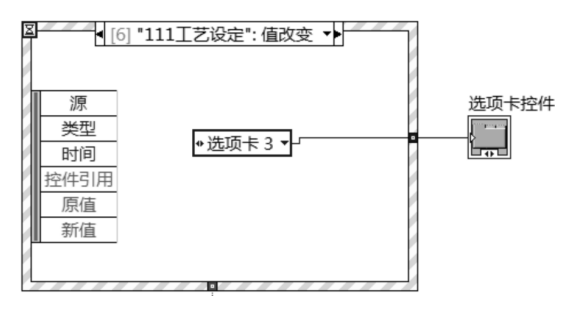

图5 页面切换程序

利用多媒体技术在软件中插入视频,可以模拟工 艺上机与运转过程,达到更好的训练效果。在 Lab-VIEW 中插入多媒体的方法是采用 ActiveX 技术,它 是一种跨越编程语言的方法和规范,其组件对象模型 (COM)具有开发的属性和方法,允许其他应用程序访 问。LabVIEW 在控件选板"容器"子选板中,或".NET 与 ActiveX"子选板中都设有专门的 ActiveX 控件。将 ActiveX控件拖放到前面板后,在容器框内右击以弹出 快捷 菜 单,选 择 "插 入 ActiveX 对 象..."命 令 并 选 择 "WindowsMediaPlayer",视频播放器即进入容器[2]。

前面板添加了视频播放器后,还需编写程序以控 制播放内容和播放过程。这其中最重要的工作是添加 属性节点,具体方法是在"函数"选板下选择"互联接 口",继 续 选 择 "ActiveX—属 性 节 点—选 择 类—ActiveX—IWMPPLAYER4"。添 加 好 属 性 节 点 后 便 可 左键单击选择属性,如播放内容的地址"URL"、播放控 制"controls"等。在此基础上调用这些属性节点并编 程,可实现播放内容与顺序的控制。图6(a)展示了软 件的模拟运转界面,图6(b)为其程序图。图6(a)中经 长为动态显示,将按照运行速度随着时间的推移不断 增加。

#### 5 参数报表生成功能的实现

为了便于管理者和教学人员对学员工艺参数设置 的检查和评价,本软件设置了参数报表生成功能,主要 用于将学习者在模拟触摸屏部分输入的参数汇总并生 成".xlsx"文件。实现方法是使用"编程"选板下"文件 I/O"下的"写入电子表格文件"子 VI。

#### ASGA235整经机  $\circledcirc$ 0001/0009 整经监控 0011:0050 模拟整经 ● 25.9 <sup>条数</sup> 1 设定经长<br>(m) 信息 3300 整经<br>状态 整经急停 运行速度 60 经台前 架风关 匹长<br>停用  $\frac{\pi k}{\text{(m)}}$  0 40 经台后 电铃呼 整经结束 工艺设定 倒轴监控 整机信息 引纱停止 穿纱完毕<br>进入整经 退出 完成工艺设计并模拟上机

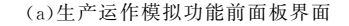

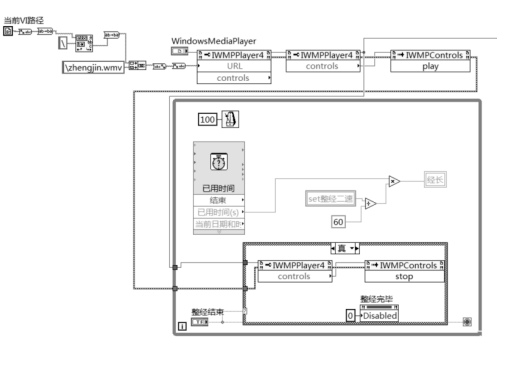

(b)生产运作模拟功能程序图 图6 生产运作模拟功能前面板及程序图

### 6 结语

本项目从实用角度出发,利用 LabVIEW 开发的 整浆联合机交互式训练软件可运行在PC端,解决了硬 件设备数量不足带来的种种问题,满足了学校教学和 员工训练的需要。本软件的结构和开发过程可为开发 其他相似类型教学、训练软件提供一定的借鉴。

#### 参考文献:

- [1] 王小娟.基于 LabVIEW 的中学化学仿真实验系统的研究 [D].西安:陕西师范大学,2014.
- [2] 雷振山,肖成勇,魏 丽,等.LabVIEW 高级编程与虚拟 仪器工程应用(第2版)[M].北京:中国铁道出版社,2014.

## Interactive Training Software Development for Sizing Machine Based on LabVIEW

XU Shuai, YANG Xiao-fang

(Yancheng Institute of Industry Technology, Yancheng 224005, China)

Abstract: In order to meet the need for staff training and school teaching, the interactive training software for sizing machine based on LabVIEW was developed. The software could run in PC. The sizing machine's touch screen could be simulated perfectly by using tap control and event structure, the multimedia video of machine running could be played by using Active X controls, the data could be checked and summarized by LabVIEW's numeric and write to datasheet subroutine.

Key words: integrated pulp machine; operation training; LabVIEW; training software; simulation